Practical Session: Electron model building

Pablo García-Fernández

Santander July 2017

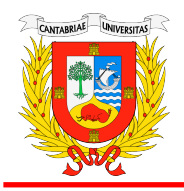

Universidad de Cantabria

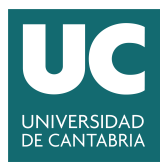

## Goals for the practical session

#### Overall objective: Generate models for Si

- **n** Introduction
- **2** Training set:
- **3 Running WANNIER90** 
	- $\triangleright$  Selecting the windows
	- $\blacktriangleright$  sp<sup>3</sup> or s3p
	- $\blacktriangleright$  Visualize orbitals

#### **4 Running MODELMAKER**

- $\blacktriangleright$  The folder structure
- $\triangleright$  mode 1 cutoff bands
- $\triangleright$  mode 2 occupations
- $\triangleright$  mode 3 generate terms
- $\triangleright$  mode 4 fit

### Introduction

We seek to build a model for silicon

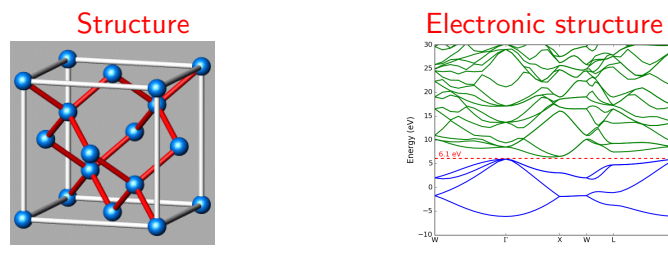

- **1** The structure is Fd-3m with 2 atoms in the primitive cell
- 2 It is a semiconductor with small indirect gap
- **3** Textbook valence + conduction bands  $\rightarrow$  Si(3s)+Si(3p)

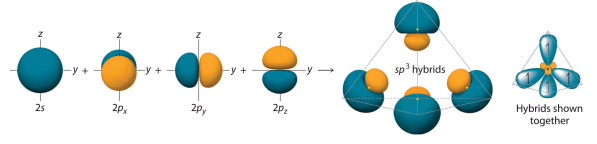

https://2012books.lardbucket.org/books/principles-of-general-chemistry-v1.0 sp<sup>3</sup> hybridization invoked along tetrahedral coordination

# Silicon: Training set

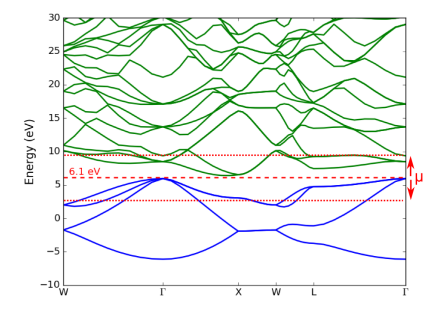

- $\triangleright$  We will be using LDA Very small gap! Delocalized electrons no magnetism
- $\blacktriangleright$  Fixed experimental geometry
- $\blacktriangleright$  Dope electrons and holes holes→ explore valence electrons→ conduction

Going through full procedure, FP and SP, very time consuming:

- **1 First step Generate reasonable WF with WANNIER90**
- **2** Second step Use pre-generated data to build model No magnetism  $\longrightarrow$  No J Fixed geometry  $\longrightarrow$  No electron-phonon
- **3** If time allows use the data you generated

#### The WANNIER90 input The bands for silicon using VASP are:

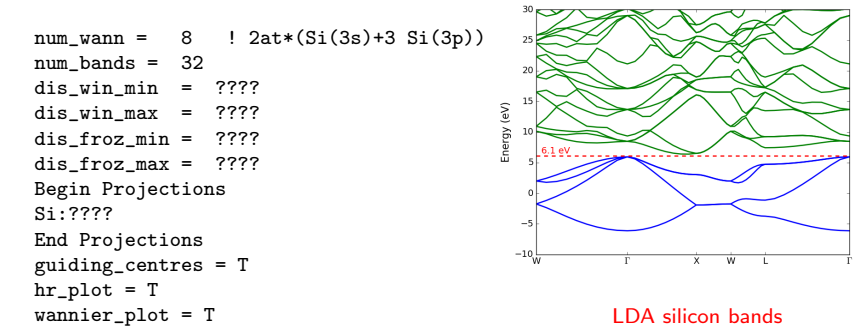

- $\blacktriangleright$  num wann is the number of Wanniers we want to get
- $\triangleright$  num bands is the number of bands in the calculation (12)
- $\blacktriangleright$  num iter is the number of iterations in the Wannier optimization
- $\triangleright$  wannier plot activates exporting a file to plot the Wanniers using VESTA
- $\blacktriangleright$  dis win max//min the energy window where we project the bands
- $\triangleright$  dis froz max//min the energy window where we the full band is put into WFs
- $\triangleright$  Projections is a block where we feed an initial guess of the Wanniers The format is:

Center: Atoms (Si) or position in fractional  $f=x,y,z$ 

Type of orbital:  $s$ ,  $px$ ,  $py$ ,  $pz$ ,  $sp$ ,  $sp3$ ,  $sp2$ , ...

WANNIER90: Energy windows and projections

What kind of model should we construct...?

 $sp<sup>3</sup>$  model?

s3p model?

Begin Projections Si:sp3 End Projections

Begin Projections Si:s;px;py;pz End Projections

Where should we place the energy windows? Small window? Large window and freeze?

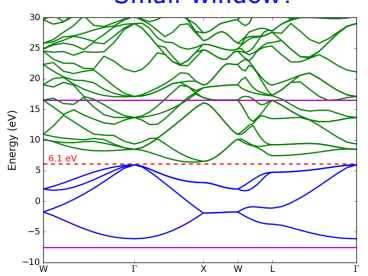

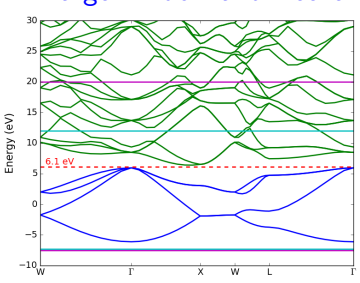

# WANNIER90: Running examples

Connect to the cluster:

\$ ssh -X citimacguest@tejo.unican.es

Password: \$spDft17&

\$ cd workshop/myname

 $\text{Sep input}$ /\*.

\$vi wannier90.win

Modify the windows and projections and launch the calculation

\$ ./launch vasp wannier90

Wait and inspect the wannier90.wout at the end of the run.

Plot the wannier functions and get Hamiltonian file

- \$ sftp citimacguest@tejo.unican.es
- \$ mget workshop/myname/\*xsf

\$ quit

\$ xcrysden

If you have time prepare the input for MODELMAKER.PY

\$ sftp citimacguest@tejo.unican.es

\$ get wannier90\_tb.dat

# Step 0 - Check the folders and files

**1** Go to systemref This folder contains the most symmetric calculation and closest to what the reference state should be

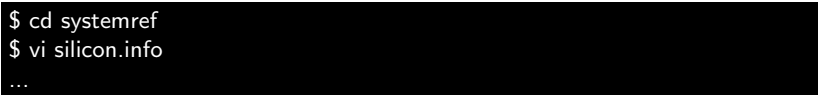

- $\blacktriangleright$  Pay attention to the format of the files
- $\triangleright$  Check particularly silicon.info and silicon.wann
- $\triangleright$  silicon. info keywords used to converge this calculation
- $\triangleright$  silicon wann definition of the reference state

```
2 Go to training
```
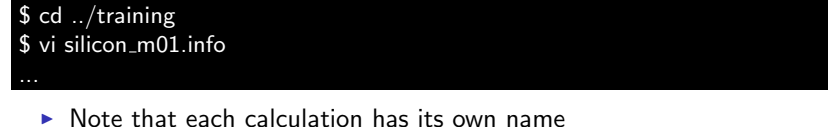

- $s$  ls
- $\triangleright$  Note that there is no .wann files not reference state!
- **3** Check input.mmaker

 $$ cd.$ \$ vi input.mmaker

## Step 0 - input.mmaker

- $\triangleright$  model file silicon xml the name of the output file
- $\blacktriangleright$  I lattice file silicon lat.xml if previous lattice model add electron over its file (commented)
- $\blacktriangleright$  cutoff word word=energy/atom parameters selected only on energy criterion or all interactions from atom with 1 interaction below threshold
- $\blacktriangleright$  cutoff h value

the cutoff for the 1-electron hamiltonian

 $\blacktriangleright$  cutoff pos value

add element if  $|\vec{r}_{ab}|$  is large enough even if  $\gamma_{ab}$  below cutoff h

 $\blacktriangleright$  cutoff ee value

the cutoff for the 2-electron hamiltonian

- $\blacktriangleright$  ksampling value value value the internal k-sampling used to generate occupations, etc.
- $\blacktriangleright$  neutral\_model word word=yes/no

Create model so that atoms are neutral (recommended)

# Step 1 - The general quality of the model

Goal: Set the right value for cutoff h

**1** Edit the input file:

\$ vi input.mmaker

Set the value of cutoff h to some large value (0.5 should do)

**2** Run modelmaker:

\$ python \$SCALEUPHOME/scripts/modelmaker.py 1

Plot: black line→FP, green→best possible SP

How good is the representation of the bands?

 $\bullet$  Edit the input file again and lower cutoff  $h(0.1?)$ 

\$ vi input.mmaker

\$ python \$SCALEUPHOME/scripts/modelmaker.py 1

**4** Iterate until satisfied with bands We look for insulator with indirect gap How many terms include each value of cutoff\_h?

## Step 2 - The occupations

Goal: Decide occupations of reference state

**1** Run modelmaker:

\$ python \$SCALEUPHOME/scripts/modelmaker.py 2

Look at the occupation of each WF Does it look ok?

**2** Edit the input file:

\$ vi input.mmaker

Make the reciprocal grip finer and rerun modelmaker

- **3** Iterate until reasonable
	- $\triangleright$  Is the ground state in SP going to be the reference state
	- $\triangleright$  What is the most reasonable reference state?
- **4** Edit the systemref/silicon.wann file to set the reference \$ vi systemref/silicon.wann

## Step 3 - Selecting the terms

Goal: Decide which terms enter in the model

**1** Select cutoff ee and run modelmaker:

\$ vi input.mmaker

\$ python \$SCALEUPHOME/scripts/modelmaker.py 3 ¿ out 3

Look at the output file:

\$ vi out 3

• Check the one-electron terms:

The Gamma representatives:

The one-electron degrees of freedom Are the ones expected?

Very small values? $\rightarrow$  check cutoff pos

**3** Check the two-electron terms:

Printing u list dat vs interactions with largest 2e variations Compare with  $D(h, U)$  in Printing table with all data

### Is it reasonable?

- $\triangleright$  YES Proceed to fit (step 4)
- $\triangleright$  NO Check cutoff ee or edit  $\lfloor u \rfloor$ ist.dat/ $\lfloor$ gamma $\lfloor$ ist.dat

## Step 4 - The fit

Goal: Generate the model file

**1** Run the fit:

\$ unbuffer python \$SCALEUPHOME/scripts/modelmaker.py 4 tee -a out\_4

or

\$ python \$SCALEUPHOME/scripts/modelmaker.py 4

This can take a long time!

- **2** Something failed? Check output in run\_scaleup directory
- **3** Look at the parameters: Do they make sense? if NOT: Edit the parameter files and enter better initial guesses:

\$ vi \_u\_list.dat

and rerun:

\$ python \$SCALEUPHOME/scripts/modelmaker.py 4

**4** Problems still? Choose better terms/change training set:

Many problems come from having too many parameters!

**6** At the end of the fit always check the error of the parameters

Large error indicates a weak parameter!

### Practical session summary

#### $\blacktriangleright$  1-Wannier functions

Calculate the WFs of silicon using LDA and decide the adequate windows and projections

#### $\triangleright$  2-TB model of silicon

Go to 1 silicon the and obtain a TB model of silicon using modelmaker

While step 4 runs move to the next example

#### $\triangleright$  2-Hubbard model of silicon

Look at training set to obtain U and check selected U terms

#### \$ python \$SCALEUPHOME/scripts/modelmaker.py mymode